#### **Регламент регистрации, перерегистрации и снятия с регистрации контрольно-кассовых машин в автоматизированной информационной системе Государственной налоговой службы**

Настоящий Регламент разработан в соответствии с постановлением Кабинета Министров Кыргызской Республики «О мерах по внедрению контрольно-кассовых машин» от 8 апреля 2022 года № 193 и описывает его работу по учету контрольно-кассовых машин с фискальным модулем.

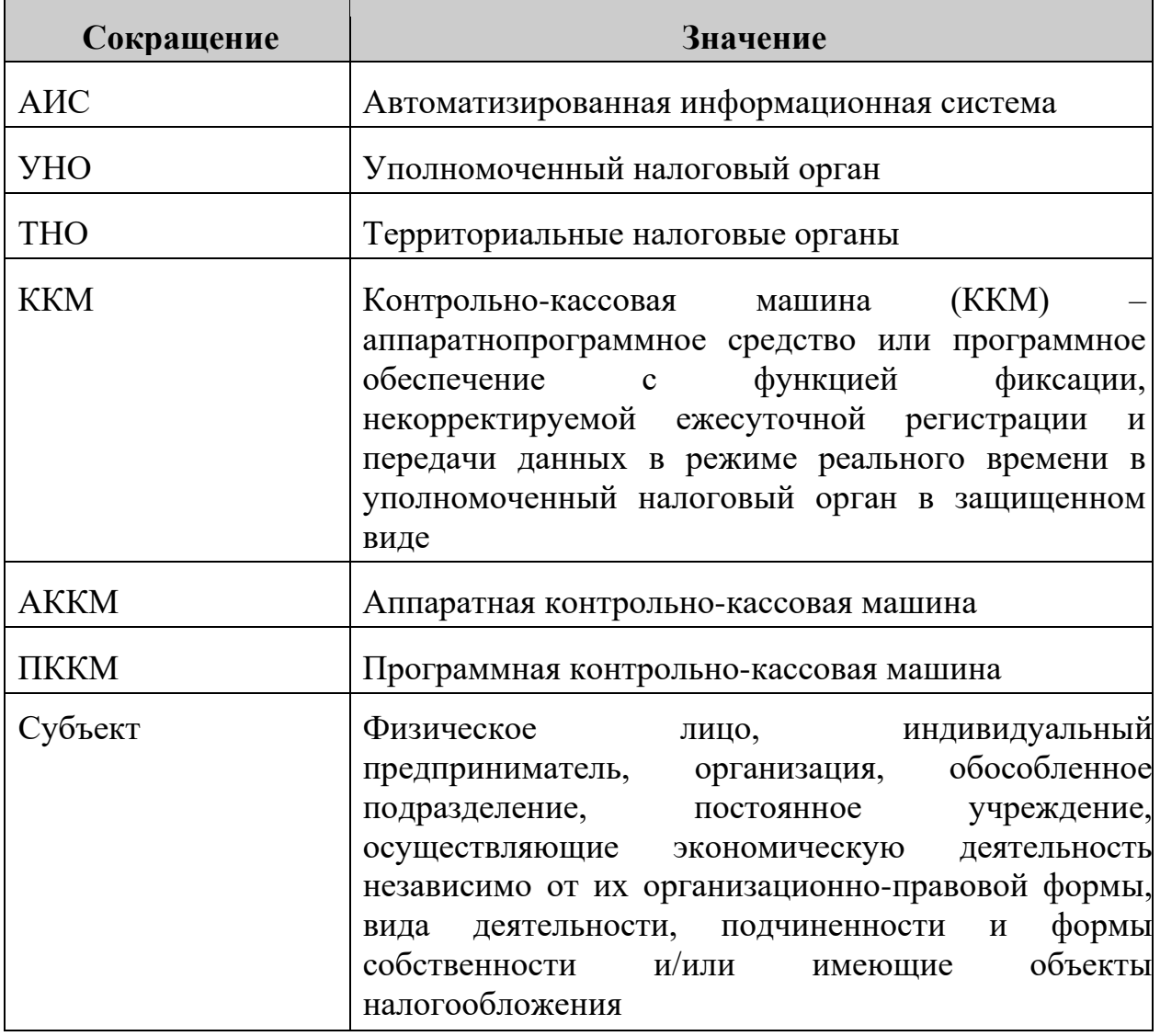

#### **Понятия и термины, применяемые в настоящем Регламенте**

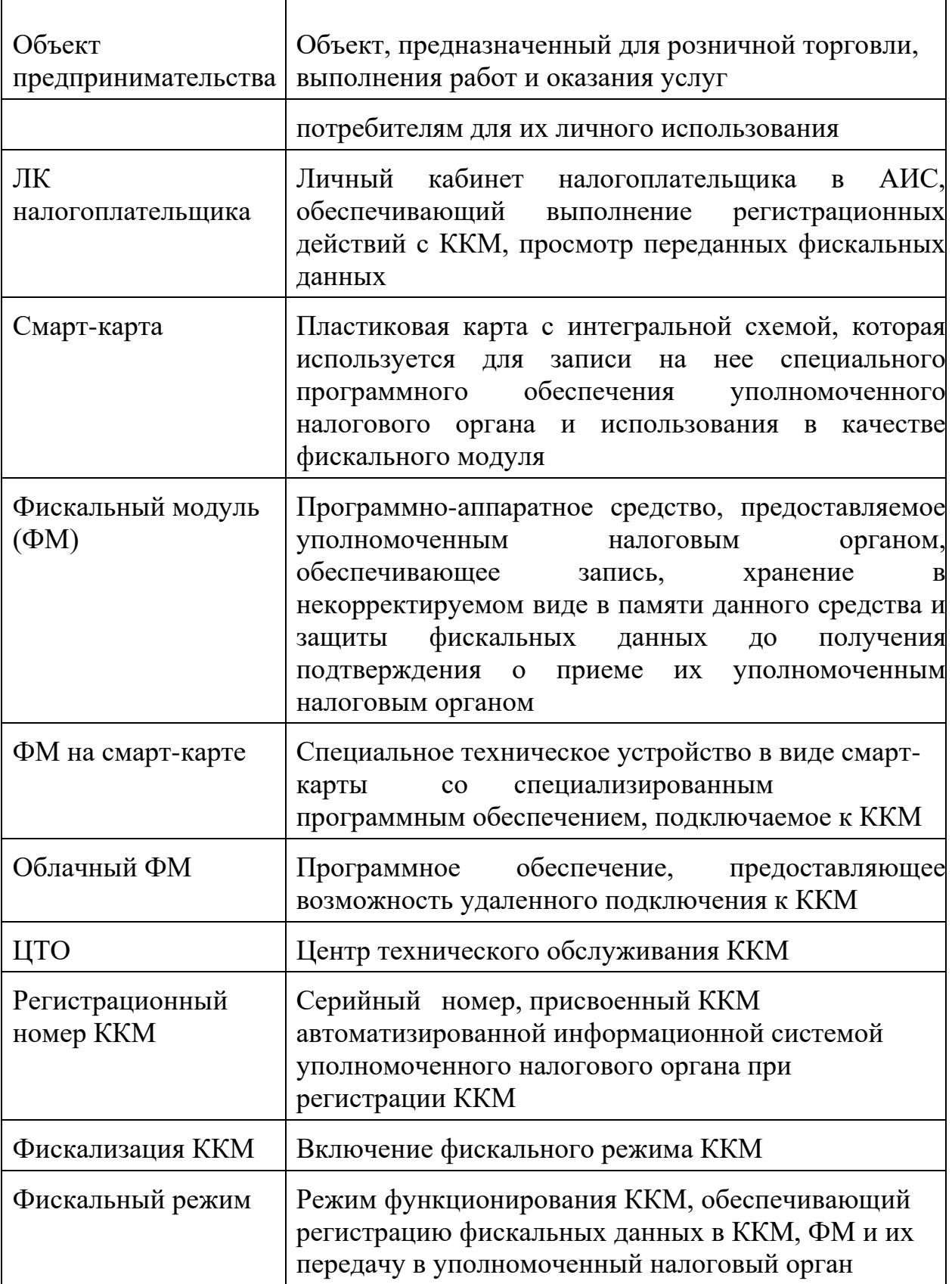

# **Глава 1. Общие положения**

1. Целью настоящего Регламента является регулирование работы по регистрации, перерегистрации и снятию с регистрации ККМ в АИС.

2. К использованию на территории Кыргызской Республики допускаются только те модели ККМ, которые внесены в Реестр ККМ, разрешенных к использованию на территории Кыргызской Республики.

3. К работе по регистрации, перерегистрации и снятию с учета ККМ (кроме программных ККМ разработчиком который является ГНС) в АИС допускаются специалисты ЦТО заключившие соглашение о взаимодействии с УНО и ознакомившиеся с настоящим Регламентом.

4. Регистрация, перерегистрация и снятия с учета ПККМ владельцем которой является ГНС, осуществляется на безвозмездной основе субъектом самостоятельно и/или ответственными сотрудниками налогового органа, назначенными руководителем налогового органа и ознакомившимися с настоящим Регламентом.

5. При регистрации, перерегистрации и снятия с учета ККМ в АИС, указывается наименование ТНО по месту фактического местонахождения объекта и наименование ТНО по месту основной регистрации субъекта.

6. В случае неисправности ККМ, субъекты должны обратиться в ЦТО ККМ с момента обнаружения неисправностей ККМ, который устраняет возникшую неисправность в течение 72 (семидесяти двух) часов с момента фиксирования обращения субъекта в журнале учета обращений субъектов по устранению неисправностей ККМ.

7. В случае, если ЦТО не может устранить причину неисправности ККМ в течение установленного срока, то на время ремонта ЦТО выдает субъекту на безвозмездной основе взамен неисправной ККМ другую резервную (равнозначную, исправную) ККМ с идентичными характеристиками.

8. Регистрация резервной ККМ производится в соответствии с Главой 4 настоящего Регламента.

9. После устранения технических неисправностей и возвращению ККМ субъекту, резервный ККМ снимается с учета в соответствии с Главой 4 настоящего Регламента.

10. В случае невозможности устранения технических неисправностей ККМ, данный ККМ снимается с учета в соответствии с Главой 6 настоящего Регламента.

# **Глава 2. Порядок регистрации налогоплательщика в АИС**

1. Налогоплательщик имеющий налоговую регистрацию, самостоятельно или обратившись в ЦТО проходит регистрацию в сервисе АИС «cloud.salyk.kg» и получает доступ (логин и пароль).

2. Полученный логин и пароль налогоплательщика является единым доступом к ЛК налогоплательщика «lk.salyk.kg».

3. Логин и пароль полученный в сервисе АИС «cloud.salyk.kg» также является доступом к программной ККМ, владельцем которой является ГНС.

# **Глава 3. Порядок распространения облачного ФМ и ФМ на смарт-карте УНО**

1. Для получения ФМ на смарт-карте ЦТО/ТНО с письменным заявлением (с указанием количества ФМ на смарт-карте) обращается в УНО.

2. УНО в течение 5 рабочих дней рассматривает заявление ЦТО/ТНО на получение ФМ на смарт-карте.

3. В случае одобрения заявления, профильный отдел по ККМ выносит Решение о выдаче ФМ на смарт-карте (Приложение 2).

4. Сотрудник ЦТО/ТНО предоставляет доверенность и предъявляет паспорт гражданина ответственному сотруднику УНО по выдаче ФМ на смарт-карте.

5. Ответственный сотрудник УНО со склада ГНС согласно реестру (Приложение 3) ФМ на смарт-карте, выдает доверенному лицу ЦТО/ТНО ФМ на смарт-карте. Реестр ФМ на смарт-карте составляется в 3 экземплярах, подписывается сторонами и ставится печать ЦТО/ТНО. Один экземпляр Реестра вручается сотруднику ЦТО/ТНО, 1 экземпляр направляется в профильное управление ГНС по ККМ, 1 экземпляр остается у сотрудника склада ГНС.

6. Прошивка и перепрошивка ФМ на смарт-карте осуществляется ответственным сотрудником управления цифровой трансформации ГНС.

7. В случае отказа в выдаче ФМ на смарт-карте, УНО в письменной форме уведомляет ЦТО/ТНО с указанием причины отказа.

8. Налогоплательщик имеющий доступ к сервису АИС «cloud.salyk.kg» самостоятельно получает **облачный ФМ**.

# **Глава 4. Порядок регистрации АККМ**

1. Субъект, зарегистрированный в АИС может обратиться в ЦТО и предоставить ККМ и следующие документы с указанием информации:

заявление на регистрацию ККМ (Приложение 1);

- доверенность на представителя налогоплательщика для регистрации ККМ (в случае, если документы представляются другим лицом).

2. ЦТО в течение 1 рабочего дня со дня подачи заявления, оформляет двухсторонний договор с налогоплательщиком на регистрацию и дальнейшего обслуживания ККМ, который распечатывается в двух экземплярах, подписывается представителями обеих сторон, заверяются печатью ЦТО и субъекта.

3. ЦТО согласно составленному договору с налогоплательщиком выдает ФМ на смарт-карте для привязки в сервисе АИС «lk.salyk.kg» ЛК налогоплательщика.

4. Субъект, в сервисе АИС «lk.salyk.kg» ЛК налогоплательщика самостоятельно производит привязку ФМ на смарт-карте с объектом предпринимательства.

5. По завершении процесса привязки ФМ на смарт-карте в АИС, субъект самостоятельно или через ЦТО вносит следующие данные к ККМ:

- информация о наименовании и местонахождения объекта;

- наименование точки расчета;

- параметры налогообложения;

- система налогообложения;

- адрес объекта;
- тип предпринимательства;

- вид деятельности;

- наименование налогового органа по месту налоговой регистрации субъекта.

6. После внесение данных указанных в 5 пункте настоящей главы субъект или ЦТО производит фискализацию ККМ.

7. В случае невозможности регистрации ККМ, ЦТО вручает субъекту письменное уведомление с указанием причины отказа.

8. Субъект, получив уведомление от ЦТО об отказе, должен обратиться в ТНО для выяснения и устранения причин отказа в регистрации ККМ.

9. После выяснения и устранения причин отказа в регистрации ККМ по обращению субъекта ЦТО производятся процедуры, указанные в пунктах 2 – 6 настоящей Главы.

10. При регистрации ККМ, АИС в режиме реального времени присваивает уникальный регистрационный номер ККМ.

11. После регистрации ККМ субъект должен обратиться в налоговый орган по месту налоговой регистрации для регистрации бланков квитанций и книги учета бланков квитанций на каждую ККМ.

12. При обращении субъекта должностное лицо налогового органа регистрирует бланки квитанций и заверяет подписью и печатью книгу учета бланков квитанций. Книга учета бланков квитанций должна быть полистно пронумерована и прошнурована.

## **Глава 5. Порядок перерегистрации АККМ**

1. При изменении регистрационных данных ККМ, за исключением ИНН субъекта, субъект должен предоставить письменное заявление на перерегистрацию ККМ в ЦТО по месту обслуживания ККМ.

2. Субъект для перерегистрации предоставляет следующие сведения:

- наименование точки расчета;

- параметры налогообложения;

- система налогообложения;

- адрес объекта;

- тип предпринимательства;

- вид деятельности;

- наименование налогового органа по месту налоговой регистрации субъекта.

3. По письменному заявлению субъекта, ЦТО в течение 1 рабочего дня со дня получения данного заявления производит технический осмотр ККМ и осмотр целостности ФМ на смарт-карте.

4. Сотрудник ЦТО заполняет технический акт, подписывает и ставит печать ЦТО в двух экземплярах. Один экземпляр акта вручается субъекту, а второй экземпляр с отметкой получения субъектом (подпись и печать субъекта) остается в ЦТО.

5. В случае не выявления фактов нарушения (повреждение ФМ на смарт-карте, отсутствие ФМ на смарт-карте на ККМ в ходе осмотра ККМ, специалистом ЦТО в течение 1 рабочего дня производится ввод новых данных налогоплательщика и производится перерегистрация ККМ.

6. В случае выявления фактов нарушения (повреждение ФМ на смарт-карте ККМ) в ходе осмотра ККМ, специалист ЦТО приостанавливает процедуру перерегистрации до представления субъектом документов ТНО, подтверждающие факт рассмотрения данных нарушений. До выяснения обстоятельств ККМ должна находиться в ЦТО.

В случае невозможности перерегистрации ККМ, ЦТО вручает субъекту письменное уведомление с указанием причины отказа.

7. Субъект, получив уведомление от ЦТО об отказе, должен обратиться в ТНО для выяснения и устранения причин отказа в перерегистрации ККМ.

8. После выяснения и устранения причин отказа в перерегистрации ККМ по обращению субъекта ЦТО производит процедуры, указанные в пунктах 3 – 5 настоящей Главы.

## **Глава 6. Порядок снятия с учета АККМ**

1. Для снятия ККМ с регистрации субъект с заявлением обращается в ЦТО (ликвидация, перерегистрация субъекта с изменением ИНН, не исправность или утеря ФМ на смарт-карте) по месту обслуживания ККМ, представляет следующие документы:

- заявление о снятии с регистрации ККМ;

доверенность лицу, подающему документы на снятие с регистрации ККМ (в случае, если документы представляются не руководителем субъекта).

2. В случае не выявления фактов нарушения (повреждение ФМ на смарт-карте, отсутствие смарт-карты на ККМ, несоответствие суммарных показателей ККМ и данных ЛК налогоплательщика) в ходе осмотра ККМ, специалистом ЦТО в течение 1 рабочего дня заполняется заявление налогоплательщика на снятие с учета ККМ, распечатывается в двух экземплярах, подписывается руководителями обеих сторон и заверяется печатью ЦТО, в случае наличия ставится печать субъекта.

3. При вынесении решения, специалистом ЦТО производится снятие фискального отчета ККМ, установленной ФМ на смарт-карте и составляется технический акт.

4. При вынесении решения о снятии с учета об отказе в снятии с учета, специалист ЦТО вручает субъекту уведомление с указанием причины отказа.

5. Субъект, получив уведомление об отказе в снятии ККМ с регистрации должен обратиться в ТНО для выяснения и устранения причин отказа в снятии с учета ККМ.

6. После выяснения и устранения причин отказа в снятии ККМ по обращению субъекта производятся процедуры, указанные в пунктах 2 – 3 настоящей Главы.

7. В случае выявления фактов нарушения (повреждение ФМ на смарт-карте, отсутствие смарт-карты на ККМ, несоответствие суммарных показателей ККМ и данных ЛК налогоплательщика) в ходе осмотра ККМ, производятся процедуры, указанные в пунктах 4 – 5 настоящей Главы.

8. На основании документа ТНО, подтверждающего факт рассмотрения вышеуказанных нарушений, производятся процедуры, указанные в пунктах 2 – 3 настоящего Главы.

# **Глава 7. Порядок регистрации ПККМ**

1. Субъект, зарегистрированный в сервисе АИС «cloud.salyk.kg»

АИС может обратиться в ЦТО для установки программной ККМ и предоставить следующие документы:

- заявление на регистрацию ККМ;

- доверенность на представителя налогоплательщика для регистрации ККМ (в случае, если документы представляются другим лицом).

2. ЦТО в течение 1 рабочего дня со дня подачи заявления, заполняется двухсторонний договор с налогоплательщиком регистрацию и дальнейшее обслуживания ККМ, которое распечатывается в двух экземплярах, подписываются представителями обеих сторон, заверяются печатью ЦТО и субъекта.

3. ЦТО согласно составленного договора с субъектом в сервисе АИС «cloud.salyk.kg» получает облачный ФМ или производит привязку субъекту ФМ на смарт-карте в сервисе АИС «lk.salyk.kg».

4. По завершении процесса получения облачной ФМ или привязки ФМ на смарт-карте в АИС, субъект самостоятельно или через ЦТО вносит следующие данные к ККМ:

- Информация о наименовании и местонахождения объекта;

- наименование точки расчета;

- параметры налогообложения;

- система налогообложения;

- адрес объекта;

- тип предпринимательства;

- вид деятельности;

- наименование налогового органа по месту налоговой регистрации субъекта.

5. После внесения данных указанных в 4 пункте настоящей главы субъект или ЦТО производит фискализацию ККМ.

6. В случае невозможности регистрации ККМ, ЦТО вручает субъекту письменное уведомление с указанием причины отказа.

7. Субъект, получив уведомление от ЦТО об отказе, должен обратиться в ТНО для выяснения и устранения причин отказа в регистрации ККМ.

8. После выяснения и устранения причин отказа в регистрации ККМ по обращению субъекта ЦТО производятся процедуры, указанные в пунктах 2 – 6 настоящей Главы.

9. При регистрации ККМ, АИС в режиме реального времени присваивает уникальный регистрационный номер ККМ.

10. После регистрации ККМ субъект должен обратиться в налоговый орган по месту налоговой регистрации для регистрации бланков квитанций и книги учета бланков квитанций на каждую ККМ.

11. При обращении субъекта должностное лицо налогового органа регистрирует бланки квитанций и заверяет подписью и печатью книгу учета бланков квитанций. Книга учета бланков квитанций должна быть полистно пронумерована и прошнурована.

## **Глава 8. Порядок перерегистрации ПККМ**

1. При изменении регистрационных данных ККМ, (фактический адрес торговой точки, наименование торговой точки, наименование субъекта и юридический адрес субъекта), субъект должен предоставить заявление на перерегистрацию ККМ в ЦТО по месту обслуживания ККМ в письменном виде.

2. В случае использования ККМ с ФМ на смарт-карте по письменному заявлению субъекта, специалист ЦТО в течение 1 рабочего дня со дня получения данного заявления производит технический осмотр целостности ФМ на смарт-карте.

3. Специалист ЦТО заполняет технический акт, распечатывает, подписывает и ставит печать ЦТО в двух экземплярах. Один экземпляр акта вручается субъекту, а второй экземпляр с отметкой получения субъектом остается в ЦТО.

4. В случае не выявления фактов нарушения (нарушение работы облачной ФМ или повреждение ФМ на смарт-карте, отсутствие смарткарты на считывателе) в ходе осмотра ККМ, специалистом ЦТО в течение 1 рабочего дня заполняется (ввод новых данных) в АИС, распечатывается в двух экземплярах, подписывается руководителями обеих сторон и заверяется печатью ЦТО, в случае наличия ставится печать субъекта.

5. В случае использования Облачной ФМ перерегистрация субъекта производится в настройках меню ККМ.

6. При вынесении решения об отказе в перерегистрации, специалист ЦТО вручает на руки субъекту письменное уведомление с указанием причины отказа.

7. Субъект, получив письменное уведомление об отказе в перерегистрации, должен обратиться в ТНО для выяснения и устранения причин отказа в перерегистрации ККМ.

8. После выяснения и устранения причин отказа в перерегистрации ККМ по обращению субъекта производятся процедуры, указанные в пунктах 4 - 5 настоящей Главы.

9. В случае выявления фактов нарушения (повреждение ФМ на смарт-карте, отсутствие смарт-карты на считывателе) в ходе осмотра ККМ, специалист ЦТО приостанавливает процедуру перерегистрации до представления субъектом документов от ТНО, подтверждающие факт рассмотрения данных нарушений. До выяснения обстоятельств ККМ должна находиться в ЦТО.

10. По выявленным фактам вышеуказанного нарушения субъект должен представить технический акт, составленный специалистом ЦТО с приложением объяснительной записки в ТНО по месту налоговой регистрации.

11. ТНО рассмотрев, представленные материалы по вышеуказанному факту производит действия согласно Налогового законодательства Кыргызской Республики и законодательства Кыргызской Республики.

12. На основании документа ТНО, подтверждающего факт рассмотрения вышеуказанных нарушений, производятся процедуры, указанные в пунктах 4-5 настоящей Главы.

# **Глава 9. Порядок снятия с учета ПККМ**

1. Для снятия ККМ с регистрации (ликвидация, перерегистрация субъекта с изменением ИНН, не исправность или утеря смарт-карты в

9

случае использования считывателя и по требованию ТНО/УНО) субъект обращается в ЦТО по месту обслуживания ККМ и представляет следующие документы:

заявление о снятии с регистрации ККМ;

- доверенность лицу, подающему документы на снятие с регистрации ККМ (в случае, если документы представляются не руководителем субъекта).

2. В случае не выявления фактов нарушения (повреждение ФМ на смарт-карте, отсутствие смарт-карты на считывателе) в ходе осмотра ККМ, специалистом ЦТО в течение 1 рабочего дня заполняется заявление налогоплательщика на снятие с учета ККМ в АИС, распечатывается в двух экземплярах, подписывается руководителями обеих сторон и заверяется печатью ЦТО, в случае наличия ставится печать субъекта.

3. При вынесении решения о снятии с учета, специалистом ЦТО в настройках меню ККМ производится снятие с учета.

4. При вынесении решения об отказе в снятии с учета, специалист ЦТО вручает субъекту уведомление с указанием причины отказа.

5. Субъект, получив уведомление об отказе в снятии ККМ с регистрации должен обратиться в ТНО для выяснения и устранения причин отказа снятия с учета ККМ.

6. После выяснения и устранения причин отказа в перерегистрации ККМ по обращению субъекта производятся процедуры, указанные в пунктах 2-3 настоящей Главы.

# **Глава 10. Порядок регистрации ПККМ ГНС**

1. Субъект, зарегистрированный в сервисе АИС «cloud.salyk.kg» самостоятельно получает облачный ФМ.

2. Скачивает через приложение «Play Market», «App Store» или может пользоваться сервисом АИС «webcr.salyk.kg» для веб кассы.

3. В настройках ККМ субъект самостоятельно производить регистрацию.

4. В случае применения настольной кассы, субъект обращается с заявлением в ТНО для получения ФМ на смарт-карте.

5. Для получения и последующей привязки ФМ на смарт-карте к субъекту, субъект обязан предоставить следующие документы:

- копия свидетельства о государственной регистрации субъекта или патента;

- доверенность на представителя налогоплательщика для регистрации ККМ (в случае, если документы представляются другим лицом);

- копию технического паспорта торговой точки/имущества (используемого для предпринимательской деятельности) или договора аренды.

6. ТНО в течение 1 рабочего дня со дня подачи заявления, заполняется двухсторонний договор с налогоплательщиком на предоставление ФМ на смарт-карте.

7. ТНО согласно составленного договора с субъектом в сервисе АИС «cloud.salyk.kg» получает облачный ФМ или производит привязку субъекту ФМ на смарт-карте в сервисе АИС «lk.salyk.kg».

8. По завершении процесса получения облачной ФМ или привязки ФМ на смарт-карте в АИС, субъект самостоятельно или через ТНО вносит следующие данные к ККМ:

- информация о наименовании и местонахождения объекта;
- наименование точки расчета;
- параметры налогообложения;
- система налогообложения;
- адрес объекта;
- тип предпринимательства;
- вид деятельности;

- наименование налогового органа по месту налоговой регистрации субъекта.

9. После внесения данных указанных в 8 пункте настоящей главы субъект или ТНО производит фискализацию ККМ.

10. В случае невозможности регистрации ККМ, ТНО вручает субъекту письменное уведомление с указанием причины отказа.

11. Субъект, получив уведомление от ТНО об отказе, должен обратиться устранить причину отказа в регистрации ККМ.

12. При регистрации ККМ, АИС в режиме реального времени присваивает уникальный регистрационный номер ККМ и выдает регистрационную карточку ККМ по форме согласно Приложению 4.

13. После регистрации ККМ субъект должен обратиться в налоговый орган по месту налоговой регистрации для регистрации бланков квитанций и книги учета бланков квитанций на каждую ККМ.

14. При обращении субъекта должностное лицо налогового органа регистрирует бланки квитанций и заверяет подписью и печатью книгу учета бланков квитанций. Книга учета бланков квитанций должна быть полистно пронумерована и прошнурована.

## **Глава 11. Порядок перерегистрации ПККМ ГНС**

1. При изменении регистрационных данных ККМ, (фактический адрес торговой точки, наименование торговой точки, наименование субъекта и юридический адрес субъекта), субъект самостоятельно производит перерегистрацию в настройках ККМ.

2. В случае использования ККМ с ФМ на смарт-карте по письменному заявлению субъекта, сотрудник ТНО в течение 1 рабочего дня со дня получения данного заявления производит технический осмотр целостности ФМ на смарт-карте.

3. Сотрудник ТНО заполняет технический акт, распечатывает, подписывает и ставит печать ТНО в двух экземплярах. Один экземпляр акта вручается субъекту, а второй экземпляр с отметкой получения субъектом остается в ТНО.

4. В случае не выявления фактов нарушения (нарушение работы, повреждение ФМ на смарт-карте, отсутствие смарт-карты на считывателе) в ходе осмотра ККМ, сотрудником ТНО в течение 1 рабочего дня заполняется (ввод новых данных) в АИС, распечатывается в двух экземплярах, подписывается руководителями обеих сторон и заверяется печатью ТНО, в случае наличия ставится печать субъекта.

5. При вынесении решения об отказе в перерегистрации, сотрудник ТНО вручает на руки субъекту письменное уведомление с указанием причины отказа.

6. Субъект, получив письменное уведомление об отказе в перерегистрации, должен устранить причину отказа в перерегистрации ККМ.

7. После выяснения и устранения причин отказа в перерегистрации ККМ по обращению субъекта производятся процедуры, указанные в пунктах 4 - 5 настоящей Главы.

8. В случае выявления фактов нарушения (повреждение ФМ на смарт-карте, отсутствие смарт-карты на считывателе) в ходе осмотра ККМ, сотрудник ТНО приостанавливает процедуру перерегистрации до представления субъектом документов, подтверждающие факт устранения данных нарушений. До выяснения обстоятельств ФМ на смарт-карте должна находиться в ТНО.

9. По выявленным фактам вышеуказанного нарушения субъект должен представить объяснительную записку ТНО по месту налоговой регистрации.

10. ТНО рассмотрев, представленные материалы по вышеуказанному факту производит действия согласно Налогового законодательства Кыргызской Республики и законодательства Кыргызской Республики о правонарушениях.

11. На основании документа субъекта, подтверждающего факт рассмотрения вышеуказанных нарушений, производятся процедуры, указанные в пункте 4-5 настоящей Главы.

# **Глава 12. Порядок снятия с учета ПККМ ГНС**

1. Для снятия с регистрации ККМ с облачным ФМ (ликвидация, перерегистрация субъекта с изменением ИНН, не исправность или утеря

12

смарт-карты в случае использования считывателя и по требованию ТНО/УНО) субъект самостоятельно в настройках ККМ производит снятие с регистрации ККМ.

2. Снятие с регистрации ККМ с ФМ на смарт-карте производится по месту обслуживания ККМ и представляет следующие документы:

заявление о снятии с регистрации ККМ;

доверенность лицу, подающему документы на снятие с регистрации ККМ (в случае, если документы представляются не руководителем субъекта).

3. В случае не выявления фактов нарушения (повреждение ФМ на смарт-карте, отсутствие смарт-карты на считывателе) в ходе осмотра ФМ на смарт-карте ККМ, сотрудником ТНО в течение 1 рабочего дня заполняется заявление налогоплательщика на снятие с учета ККМ в АИС, распечатывается в двух экземплярах, подписывается руководителями обеих сторон и заверяется печатью ТНО, в случае наличия ставится печать субъекта.

3. При вынесении решения о снятии с учета, специалистом ТНО в настройках меню ККМ производится снятие с учета.

4. При отрицательном вынесении решения, специалист ЦТО вручает субъекту уведомление с указанием причины отказа.

5. Субъект, получив уведомление об отказе в снятии ККМ с регистрации должен обратиться в ТНО для выяснения и устранения причин отказа снятия с учета ККМ.

6. После выяснения и устранения причин отказа в перерегистрации ККМ по обращению субъекта производятся процедуры, указанные в пунктах 2-3 настоящей Главы.

# **Глава 13. Права и обязанности субъекта**

## **1. Субъект имеет право:**

1) представлять заявление лично, либо через своего доверенного лица;

2) самостоятельно зарегистрироваться в сервисе АИС ГНС «cloud.salyk.kg» и безвозмездно получать облачный ФМ на программные ККМ разработчиком который является ГНС;

3) самостоятельно устанавливать и использовать на безвозмездной основе программные ККМ разработчиком которых является ГНС;

4) согласно требованиям постановления Кабинета Министров Кыргызской Республики от 8 апреля 2022 года №193, самостоятельно перерегистрировать и снять с регистрации ККМ разработчиком которых является ГНС;

5) по письменному обращению в ТНО или ЦТО получать ФМ на смарт-карте;

6) самостоятельно производить привязку ФМ на смарт-карте к налогоплательщику в сервисе АИС «lk.salyk.kg»;

7) на основании письменного обращения в ЦТО или ТНО пройти регистрацию в сервисе АИС ГНС «cloud.salyk.kg»;

8) произвести через ответственного сотрудника ЦТО или ТНО привязку ФМ на смарт-карте к налогоплательщику в сервисе АИС

«lk.salyk.kg»;

9) безвозмездно получать информацию по своим ККМ на сервисе ГНС;

10) требовать соблюдения налоговой тайны;

11) требовать соблюдения сроков регистрации, перерегистрации, снятия с учета и ремонта ККМ, установленных постановлением Кабинета Министров Кыргызской Республики от 8 апреля 2022 года № 193;

12) предоставлять пояснения по нарушениям, выявленным в ходе осмотра ККМ специалистами ЦТО;

13) обжаловать решение, действие или бездействие должностного лица налогового органа или ЦТО.

# **2. Субъект обязан:**

1) в установленном порядке зарегистрировать ККМ до начала деятельности;

2) письменно уведомлять об изменениях, регистрационных данных ККМ ЦТО;

3) представлять точные и достоверные информации о себе и ККМ;

4) соблюдать правила получения доступа и пользования АИС;

5) соблюдать правила эксплуатации ККМ, установленные налоговым законодательством Кыргызской Республики;

6) обеспечить ведение и хранение в установленном законодательством Кыргызской Республики порядке и сроки документации, связанной с приобретением и регистрацией, вводом в эксплуатацию и применением ККМ;

7) при ликвидации, закрытия торговой точки, по завершению процесса снятия с учета ККМ предоставить в ТНО безвозмездно полученную ФМ на смарт-карте;

8) в случае регистрации ККМ в системе АИС через ответственного сотрудника ЦТО или ТНО, по завершении процесса регистрации самостоятельно произвести сброс пароля в ЛК налогоплательщика «lk.salyk.kg».

# **Глава 14. Права и обязанности ЦТО**

# **1. ЦТО имеет право:**

1) получать ФМ на смарт-карте в УНО;

2) вводить данные ККМ в АИС;

3) по письменной просьбе субъекта безвозмездно произвести регистрацию налогоплательщика в АИС в сервере «cloud.salyk.kg»;

4) с согласия субъекта безвозмездно произвести привязку ФМ на смарт-карте в сервере «lk.salyk.kg» личном кабинете налогоплательщика;

5) при осуществлении своих функциональных обязанностей обращаться к ответственным сотрудникам налогового органа;

6) получать информацию о налоговом законодательстве Кыргызской Республики, а также правила, положения и другие методические указания, разрабатываемые УНО в области регистрации и применения ККМ;

7) не применять формы отчетности, не утвержденные и опубликованные на официальном сайте УНО;

8) на основании письменного запроса безвозмездно получать о себе любую информацию, которая имеется в налоговом органе;

9) требовать соблюдения налоговой тайны;

10) обжаловать решение, действие или бездействие должностного лица налогового органа.

## **2. ЦТО обязано:**

1) по письменному обращению субъектов зарегистрировать ККМ в АИС в порядке и сроки, установленные настоящим Регламентом;

2) обеспечить ввод точных и достоверных данных о субъекте и ККМ

в

АИС, согласно представленным субъектом документам;

3) соблюдать порядок и сроки регистрации, перерегистрации, снятие с учета и ремонта ККМ, установленные постановлением Кабине

Министров Кыргызской Республики от 8 апреля 2022 года № 193;

4) обеспечить ведение и хранение документации, связанной с регистрацией, перерегистрацией, снятия с учета и ремонта ККМ субъектов;

5) не разглашать сведения о субъекте, составляющие коммерческую, банковскую и иную охраняемую тайну, сведения о логине и пароле полученную при исполнении своих функциональных обязанностей.

# **Глава 15. Права и обязанности налогового органа**

# **3. Налоговый орган имеет право:**

1) разрабатывать и утверждать формы заявлений, решений, отчетов и иных документов для работы в АИС;

2) выдавать ФМ на смарт-карте субъектам по письменному обращению;

3) при наличии доверенности от субъекта выдавать ФМ на смарткарте ЦТО;

4) по письменному обращению субъекта производить регистрацию субъекта в сервисе АИС «cloud.salyk.kg» и провести привязку ФМ на смарт-карте к налогоплательщику в сервисе «lk.salyk.kg»;

5) отказать в выдаче ФМ на смарт-карте субъектам и ЦТО, в случае не соблюдения требований, установленных постановлением

Кабинета

Министров Кыргызской Республики от 8 апреля 2022 года №193;

6) контролировать субъекты и ЦТО по введению учета ФМ на смарткарте и облачных МФ;

7) получать отчет от ЦТО по использованным (установленным и снятым) ФМ на смарт-карте ККМ в установленные сроки и формам;

8) требовать устранения выявленных нарушений в работе субъектов и ЦТО с АИС и контролировать соблюдение требований, установленных настоящим Регламентом;

9) получать от субъектов и ЦТО пояснения по нарушениям, выявленным в ходе осмотра ККМ специалистами ЦТО.

## **4. Налоговый орган обязан:**

1) выдавать ФМ на смарт-карте по заявкам субъектов и их представителей, в случаях отсутствия причин отказа выдаче ФМ на смарткарте;

2) доводить до ЦТО утвержденные формы заявлений,

решений, отчетов и иных документов для работы в АИС;

3) предоставлять консультационные услуги ЦТО по работе АИС;

4) предоставить ответ на письменный запрос ЦТО и субъектов;

5) вести учет субъектов и ККМ в АИС;

6) разъяснять порядок заполнения форм заявлений, решений и иных документов, используемые в работе АИС;

7) соблюдать служебную, коммерческую, налоговую, банковскую и иную тайну, охраняемую законодательством Кыргызской Республики

# **Глава 16. Порядок восстановления пароля налогоплательщика в АИС**

1. Налогоплательщик в случае необходимости восстановления пароля к ЛК налогоплательщика «lk.salyk.kg» и к сервису АИС «cloud.salyk.kg» обращается в ТНО по месту регистрации ККМ и должен предоставить следующие документы:

- заявление по форме согласно приложению 4 к настоящему Порядку;

- доверенность на представителя налогоплательщика (в случае, если документы представляются другим лицом).

2. Сотрудник ТНО в течение 1 рабочего дня обязан рассмотреть заявление налогоплательщика и посредством в АИС вводит ИНН налогоплательщика и адрес новой электронной почты налогоплательщика для дальнейшего восстановления пароля налогоплательщика.

3. После смены адреса электронной почты, налогоплательщик должен:

1) перейти в сервис АИС «cloud.salyk.kg» и ввести адрес новой электронной почты и нажать «Отправить ссылку на восстановление»;

2) зайти в новую электронную почту, найти электронное письмо, направленное автоматически АИС, и нажать на ссылку «Сбросить пароль»;

3) после перехода в сервис АИС «cloud.salyk.kg» в диалоговом окне ввести новый пароль согласно требованиям к паролю и нажать «Создать пароль и войти».

4. По завершении налогоплательщиком процедур, указанных в пункте 3 настоящей главы, АИС автоматически меняет пароль налогоплательщика в АИС.

5. При восстановлении пароля налогоплательщика в АИС логин остается прежним и новый пароль может применяться в ЛК налогоплательщика «lk.salyk.kg» и в сервисе АИС «cloud.salyk.kg».

Приложение 1 К регламенту регистрации, Перерегистрации и снятия с регистрации ККМ

Начальнику центра технического обслуживания Контрольно – кассовых машин/Территориального Налогового органа

\_\_\_\_\_\_\_\_\_\_\_\_\_\_\_\_\_\_\_\_\_\_\_\_\_\_\_\_\_\_\_\_\_ (руководитель или доверенное лицо)

\_\_\_\_\_\_\_\_\_\_\_\_\_\_\_\_\_\_\_\_\_\_\_\_\_\_\_\_\_\_\_\_\_

#### **Заявление**

## **о регистрации / перерегистрации / снятии с учета контрольно- кассовой машины**

Прошу зарегистрировать/перерегистрировать/снять с регистрации

контрольно-кассовую машину:

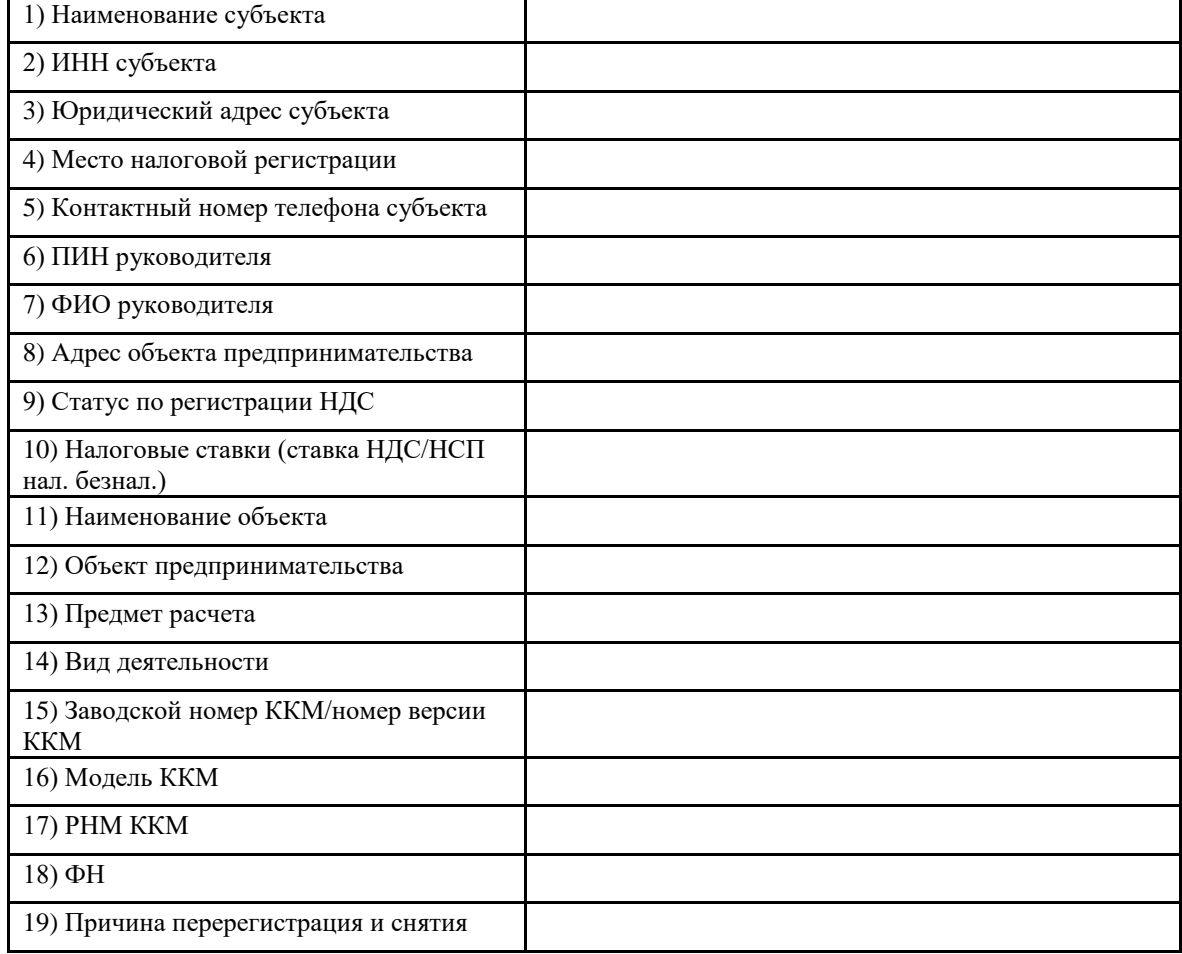

Руководитель / доверенное лицо субьекта:

(подпись) (ф.И.О.)

М.П.

#### **РЕШЕНИЕ ГНС №**

#### **о выдаче ФМ на смарт-карте**

«\_\_» сентября 2022 г.

Государственная налоговая служба при Министерстве финансов Кыргызской Республики, рассмотрев Заявку \_\_\_\_ от «\_\_\_» \_\_\_\_\_\_\_\_\_20\_\_ г., от \_\_\_\_\_\_\_\_\_\_\_\_\_\_\_\_\_\_\_\_\_\_\_\_\_\_\_ для передачи субъектам налогообложения, приняла решение о выдаче ФМ на смарткарте, согласно указанному количеству:

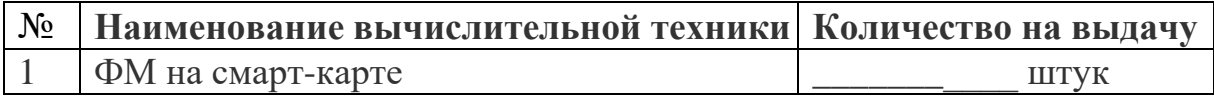

Решение подготовил:

 *(Ф.И.О. должность сотрудника) (подпись)* 

 *(Ф.И.О.) (подпись)*

Решение согласовано: Начальник ОКККМ \_\_\_\_\_\_\_\_\_\_\_\_\_\_\_\_\_\_\_ \_\_\_\_\_\_\_\_\_\_\_\_\_

\_\_\_\_\_\_\_\_\_\_\_\_\_\_

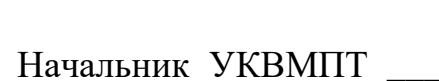

 *(Ф.И.О.) (подпись)*

Решение утвердил:

Заместитель председателя: \_\_\_\_\_\_

*(Ф.И.О.) (подпись)* 

Приложение №3

к регламенту регистрации, перерегистрации и снятия с регистрации ККМ утвержденной Приказом ГНС от 26.05.2022г. №232

**Дата\_\_\_\_\_\_\_\_\_\_\_\_ №\_\_\_\_\_\_\_\_\_\_\_\_\_\_\_\_**

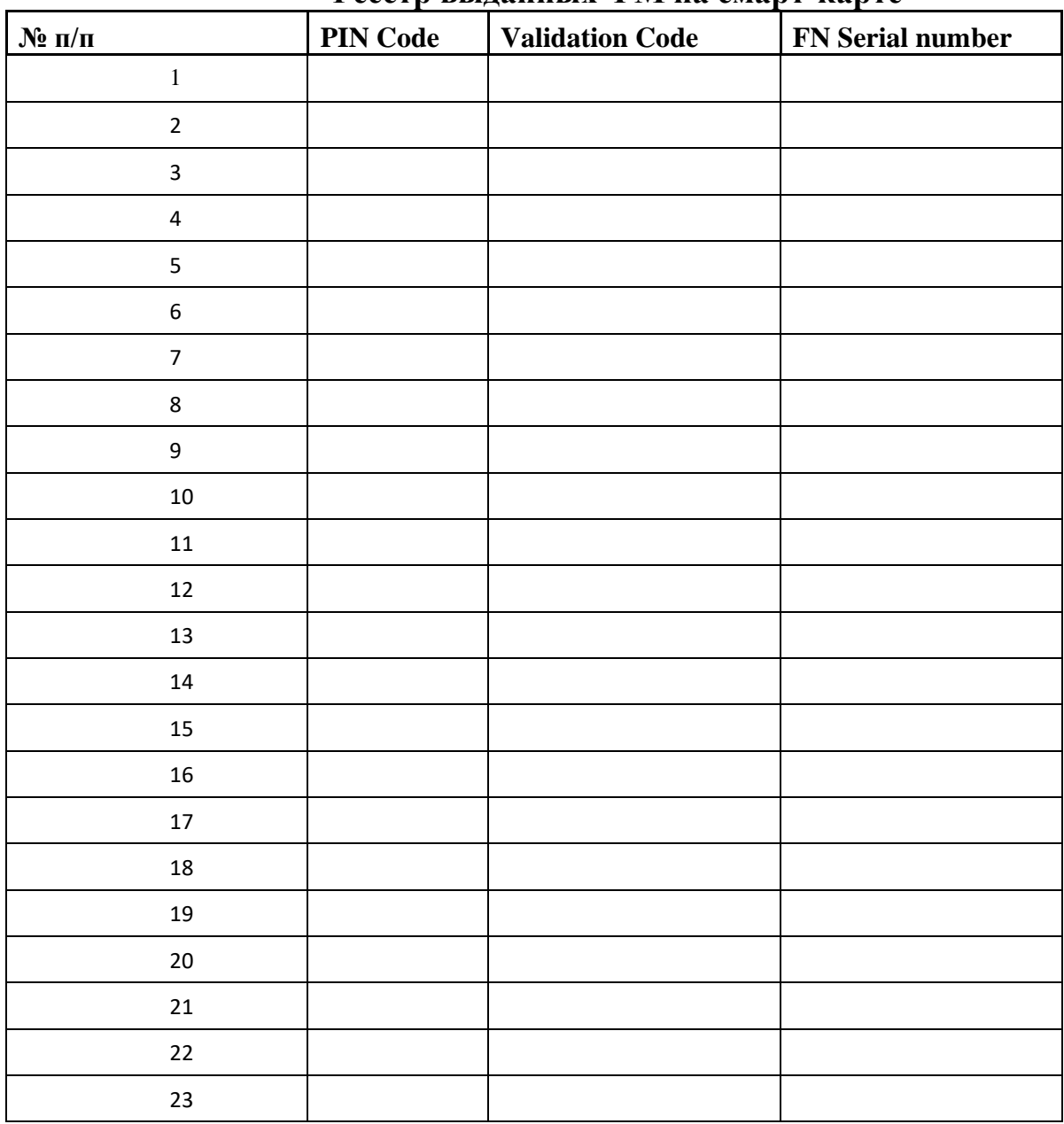

# **Реестр выданных ФМ на смарт-карте**

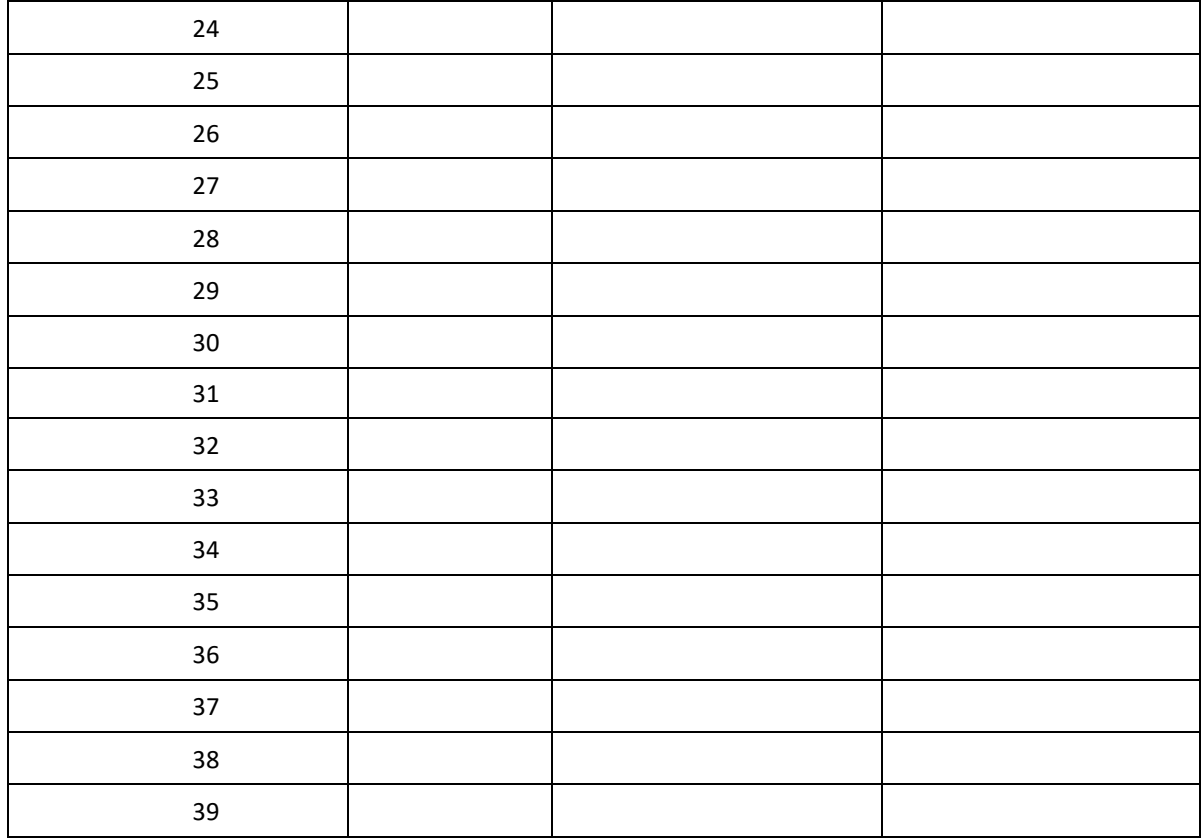

**Общее количество количество выданных ФМ на смарт карте по данному реестру** 

\_\_\_\_\_\_\_\_\_\_\_\_\_\_\_\_\_\_\_ **\_\_\_\_\_\_\_\_\_\_\_\_\_\_\_\_\_\_\_\_\_\_\_\_\_\_\_\_\_\_**

Государственная **обслуживания**  Налоговая служба при **ККМ\_\_\_\_\_\_\_\_\_\_\_\_\_\_\_\_\_\_\_\_\_\_\_\_\_\_\_\_** Министрестве финансов<br>**Кыргызской Республики** Кыргызской Юридический адрес: 720001 г.Бишкек , пр.Чуй **\_\_\_\_\_\_\_\_\_\_\_\_\_\_\_\_\_\_\_\_\_\_\_\_\_\_\_\_\_\_** 219 ИНН 00305200510030 **(Ф.И.О. должностного лица)** 

лица)

\_\_\_\_\_\_\_\_\_\_\_\_\_\_\_\_\_\_\_

\_\_\_\_\_\_\_\_\_\_\_\_

 $\mathcal{L}=\mathcal{L}^{\mathcal{L}}$ 

**Центр технического**

**\_\_\_\_\_\_\_\_\_\_\_\_\_\_\_\_\_\_\_\_** 

(Ф.И.О. должностного **(подпись должностного лица)** 

(подпись должностного лица)

Приложение №4

Начальнику управления Государственной налоговой службы при Министерстве финансов Кыргызской Республики по (городу)\_\_\_\_\_\_\_\_\_\_\_\_\_\_\_\_\_\_\_\_\_\_\_\_(району) \_\_\_\_\_\_\_\_\_\_\_\_\_\_\_\_\_\_\_\_\_\_\_\_\_\_\_\_\_\_\_\_\_

\_\_\_\_\_\_\_\_\_\_\_\_\_\_\_\_\_\_\_\_\_\_\_\_\_\_\_\_\_\_\_\_\_ (руководитель или доверенное лицо)

#### **Заявление**

## **на восстановление пароля налогоплательщика в автоматизированную информационную систему («lk.salyk.kg» и «cloud.salyk.kg»)**

Прошу восстановить пароль к ЛК налогоплательщика «lk.salyk.kg» и к сервису АИС «cloud.salyk.kg»:

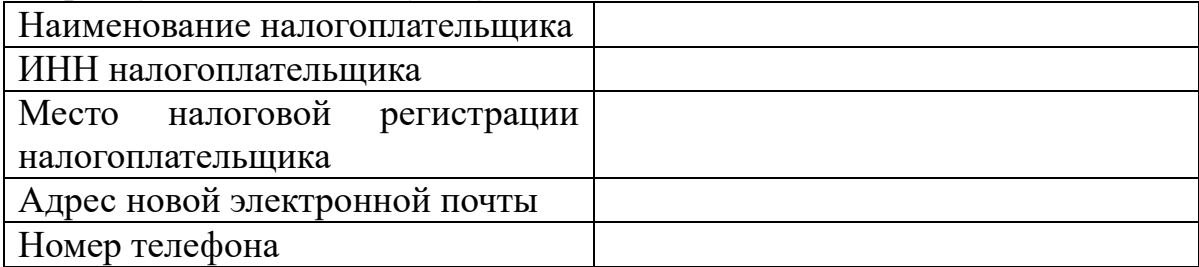

Руководитель / доверенное

лицо налогоплательщика:

(подпись) (Ф.И.О.)

М.П.